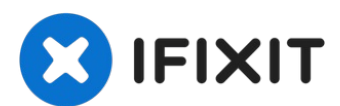

# **Installazione dell'unità ottica nel MacBook Pro Unibody da 13" , versione metà 2010**

Scritto Da: Walter Galan

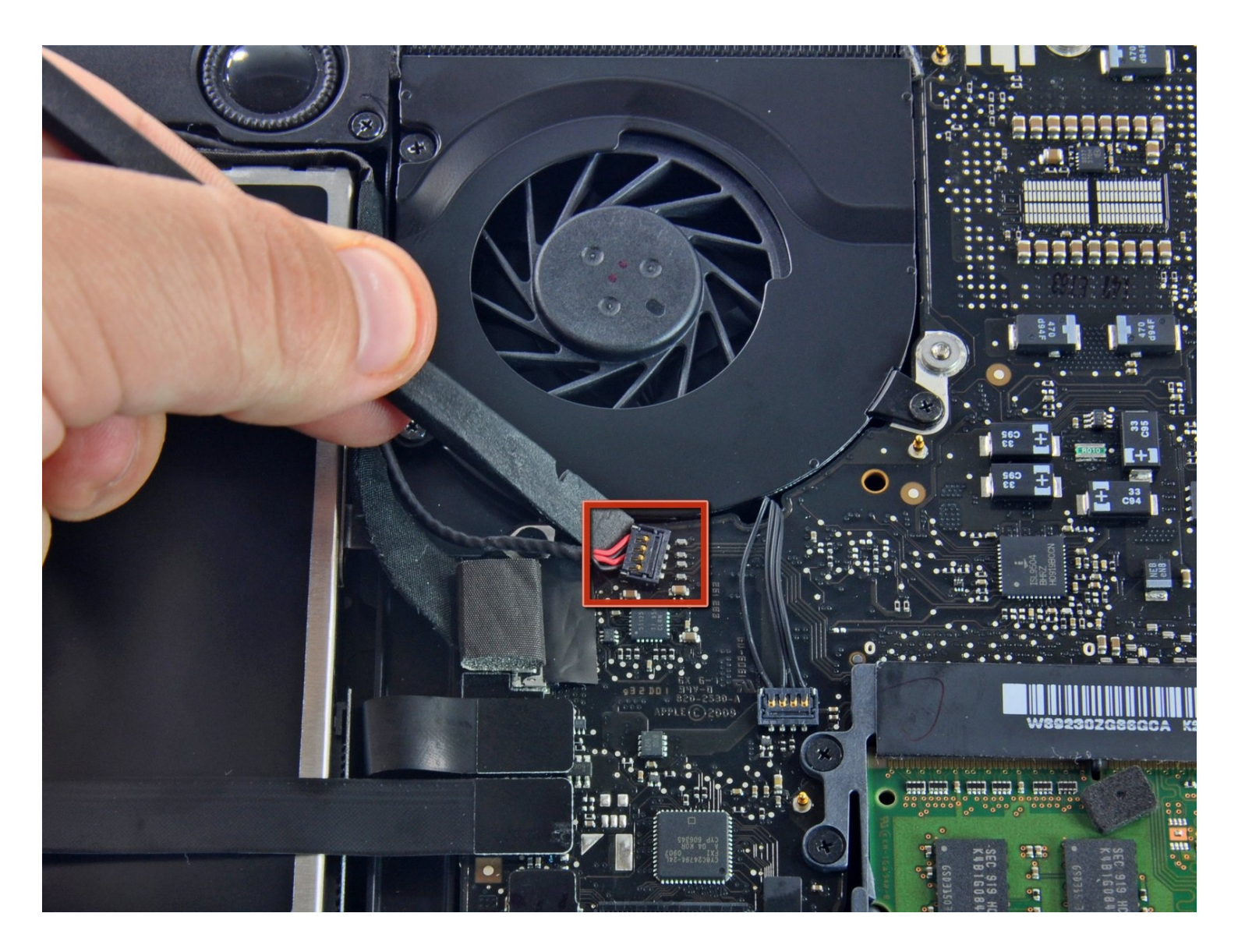

#### **STRUMENTI:** √

[Spudger](https://www.ifixit.com/products/spudger) (1) Phillips #00 [Screwdriver](https://www.ifixit.com/products/phillips-00-screwdriver) (1)

# **Passo 1 — Unità ottica**

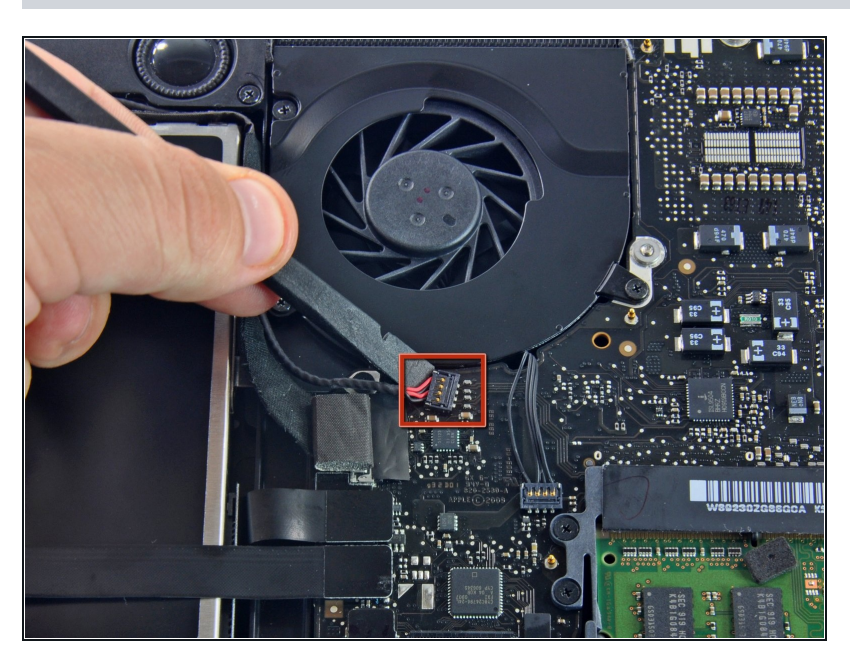

- **Per precauzione, suggeriamo di** scollegare il connettore del subwoofer dalla scheda logica per evitare eventuali scariche elettriche. Il passaggio è facoltativo.
- Rimuovere l'eventuale imbottitura morbida sulla parte superiore ed estrarre delicatamente il connettore dal rispettivo connettore femmina sulla scheda logica.

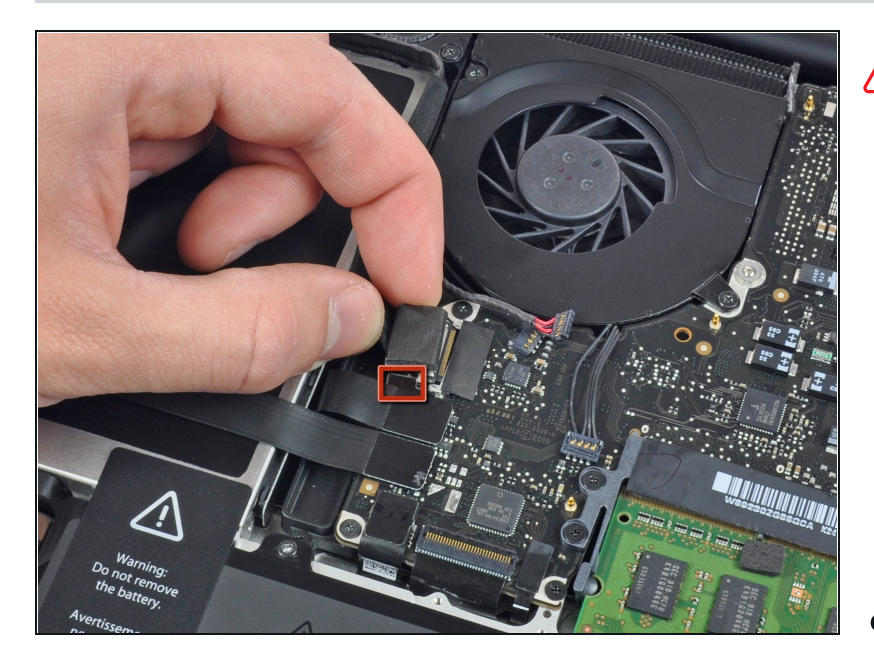

- Sarà necessario far scorrere il piccolo fermacavo in plastica trasparente (nel riquadro rosso ) incollato alla scheda logica lontano dalla posizione originaria prima di scollegare il cavo della fotocamera. Fare attenzione a non spezzare i componenti dalla scheda mentre la si fa scorrere dal connettore del cavo della fotocamera.
- Tirare il connettore del cavo della fotocamera verso l'unità ottica pe r scollegarlo dalla scheda logica.
- Questo connettore metallico femmina potrebbe piegarsi facilmente. Verificare di aver allineato il connettore con il rispettivo connettore femmina sulla scheda logica prima di unir e i due componenti.

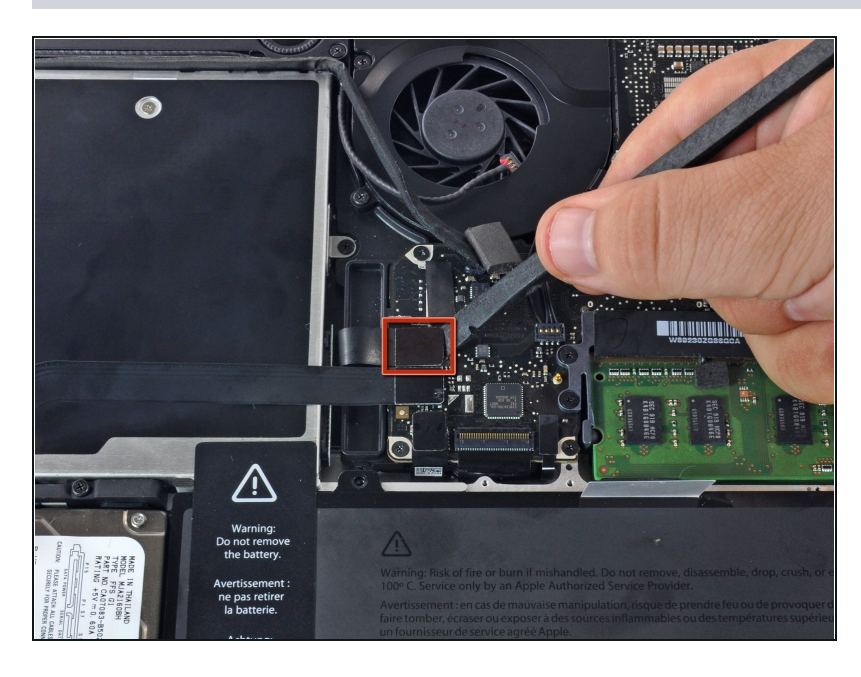

Utilizzare l'estremità piatta di un  $\bullet$ inseritore per rimuovere il connettore dell'unità ottica estraendolo dalla scheda logica.

#### **Passo 4**

![](_page_3_Picture_4.jpeg)

Utilizzare l'estremità piatta di un  $\bullet$ inseritore per rimuovere il connettore del disco rigido estraendolo dalla scheda logica.

![](_page_4_Picture_1.jpeg)

- Rimuovere le viti seguenti, che  $\bullet$ fissano il subwoofer al case superiore:
	- Una vite con testa a croce da 3,8 mm
	- $\bullet$ Una vite con testa a croce da 5 mm

#### **Passo 6**

![](_page_4_Picture_6.jpeg)

- Il subwoofer è ancora collegato all'altoparlante destro, pertanto non deve essere ancora rimosso completamente.
- Sollevare subwoofer dall'unità ottica e riporlo sopra il computer.

![](_page_5_Picture_1.jpeg)

- Rimuovere le due viti con testa a croce da 10 mm che fissano la staffa del cavo della  $\bullet$ fotocamera al case superiore.
- La vite all'estrema sinistra potrebbe restare nel cavo della fotocamera.
- Sollevare la staffa del cavo della fotocamera fuori dal case superiore.  $\bullet$

![](_page_5_Picture_5.jpeg)

#### **Passo 8**

- Rimuovere le tre viti con testa a croce da 2,5 mm che fissano l'unità ottica al case superiore.
- Sollevare l'unità ottica dal bordo destro ed estrarla dal computer.U

Per riassemblare il dispositivo, seguire queste istruzioni in ordine inverso.